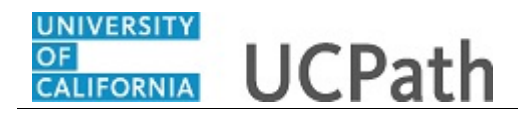

Use this task to review your leave balances in UCPath. This example includes vacation and sick balances.

## **Dashboard Navigation:**

If you have vacation or sick leave balances, your current balances appear in the **View Leave Balances** widget.

## *or* **Menu Navigation:**

Employee Actions > **Leave Balances**

**Note:** This example uses sample images as seen on a computer. Sample images appear differently on a tablet or smartphone, but the steps remain the same.

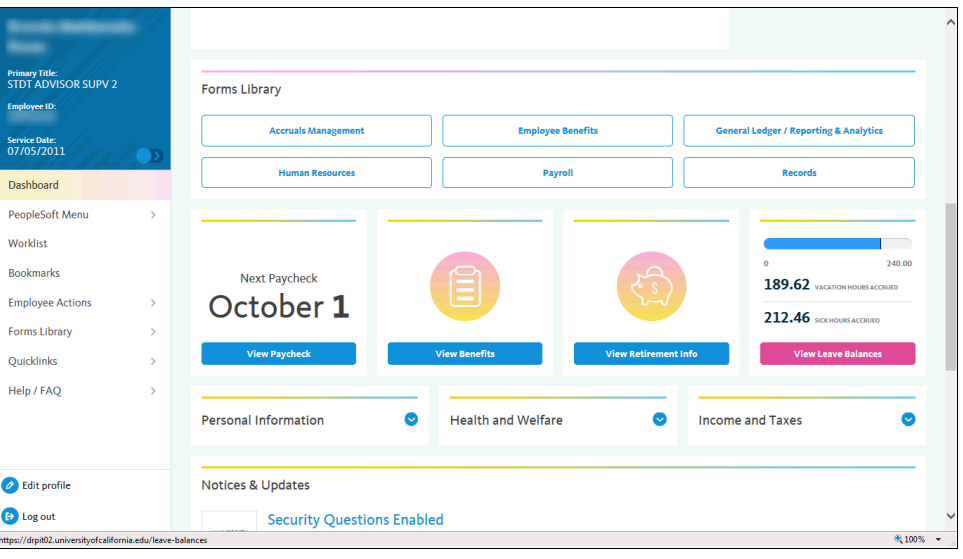

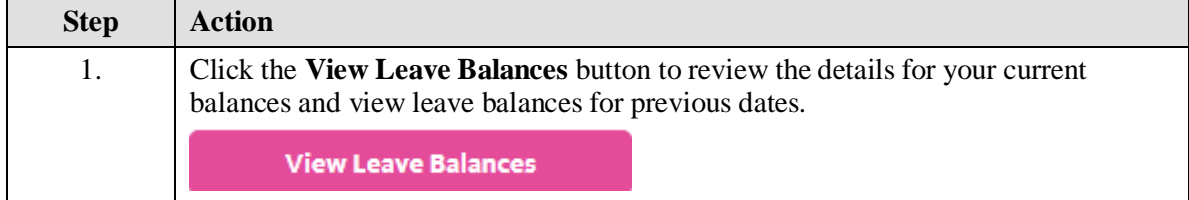

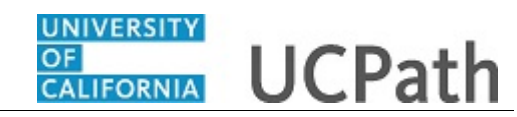

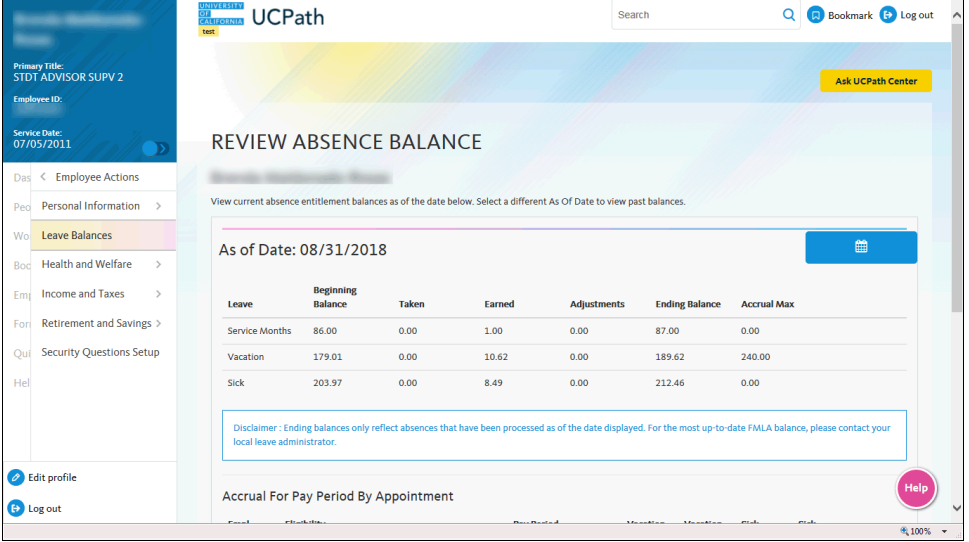

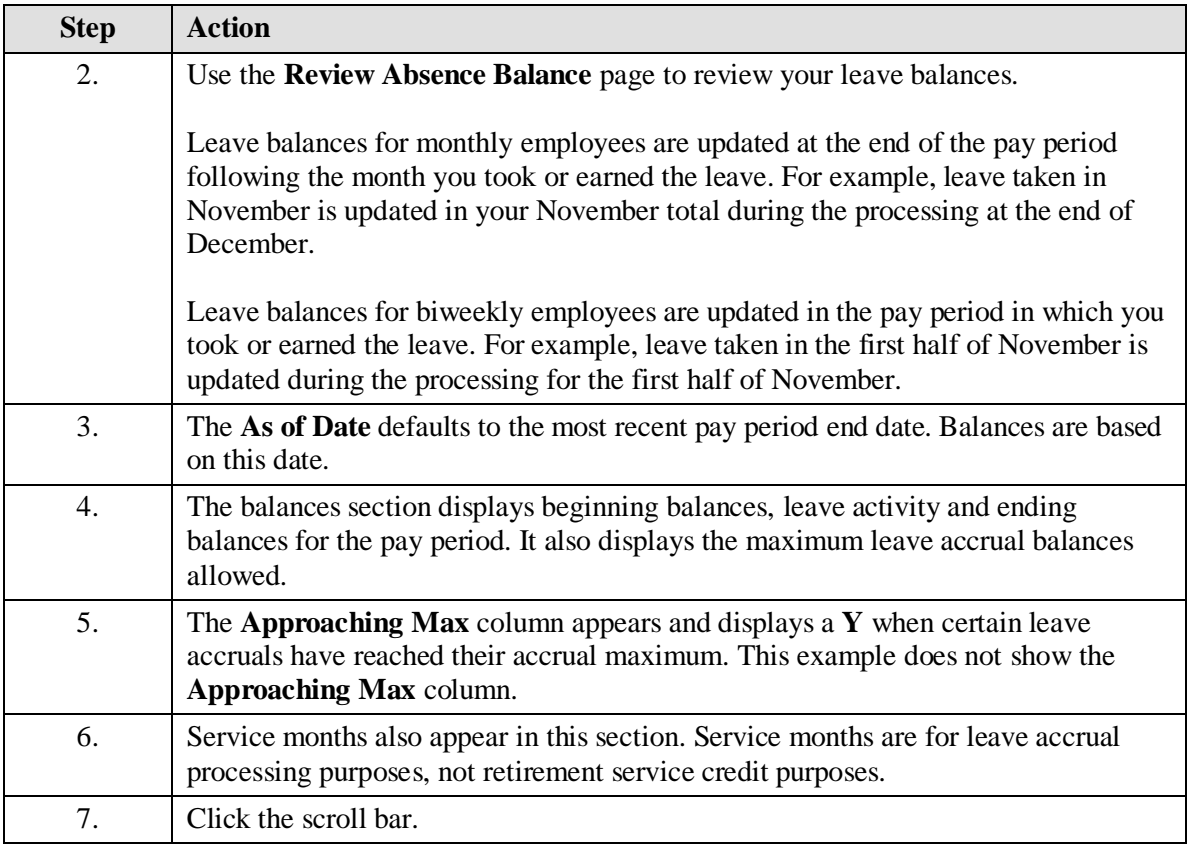

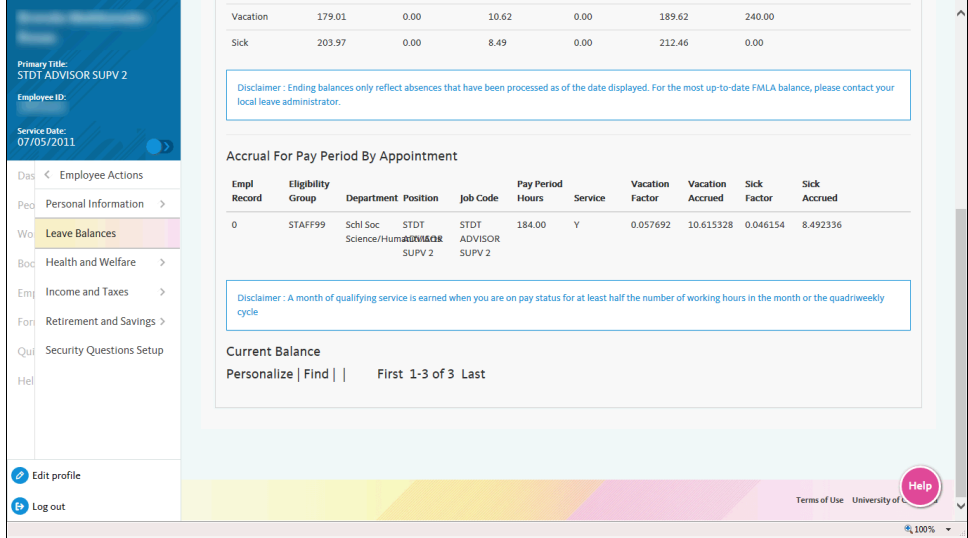

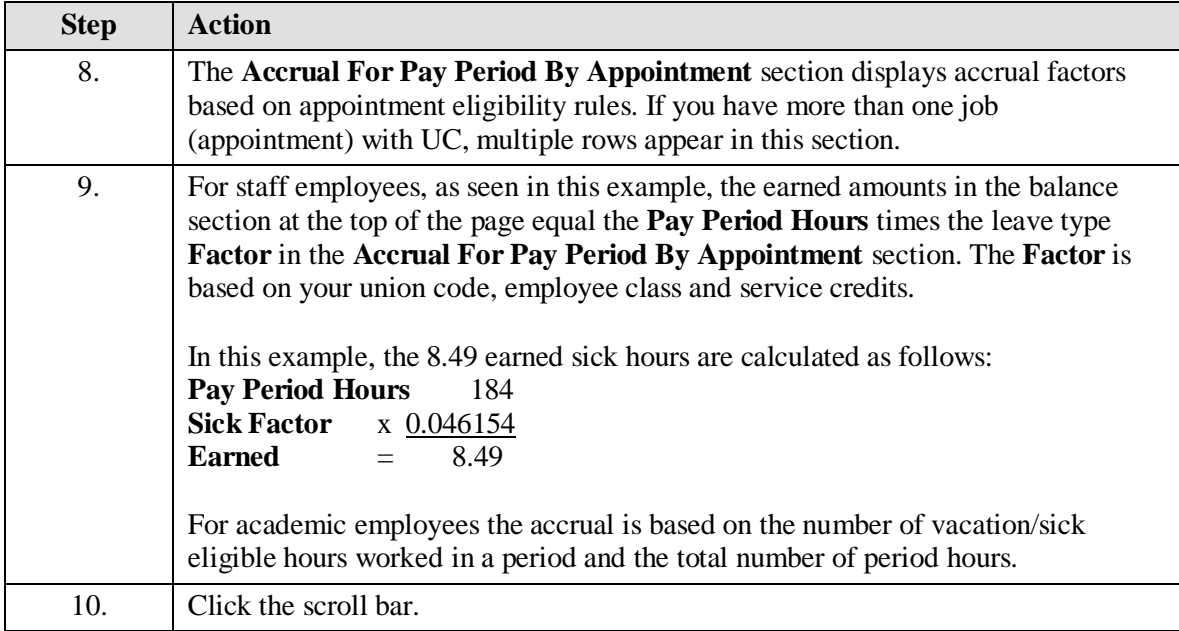

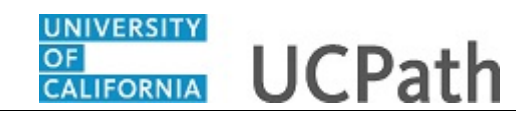

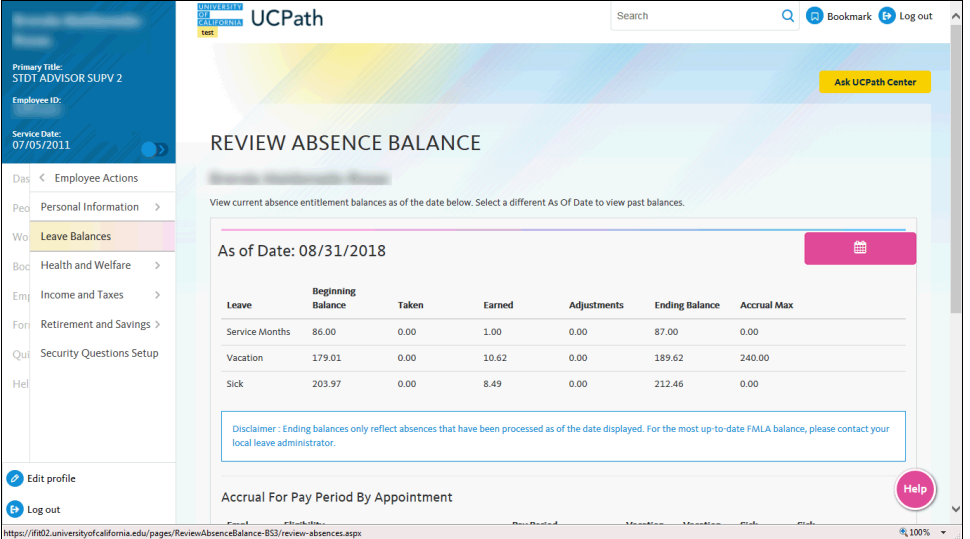

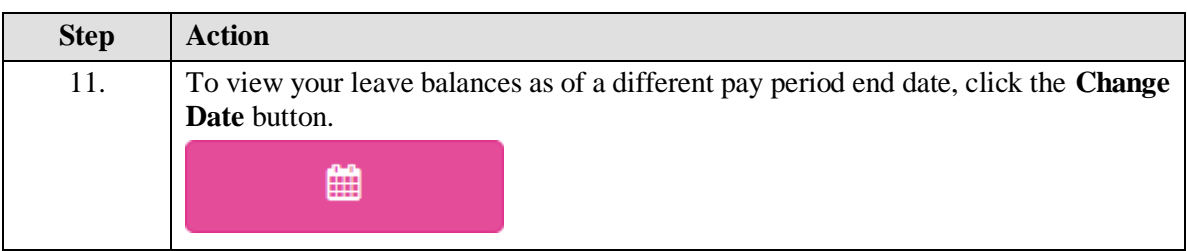

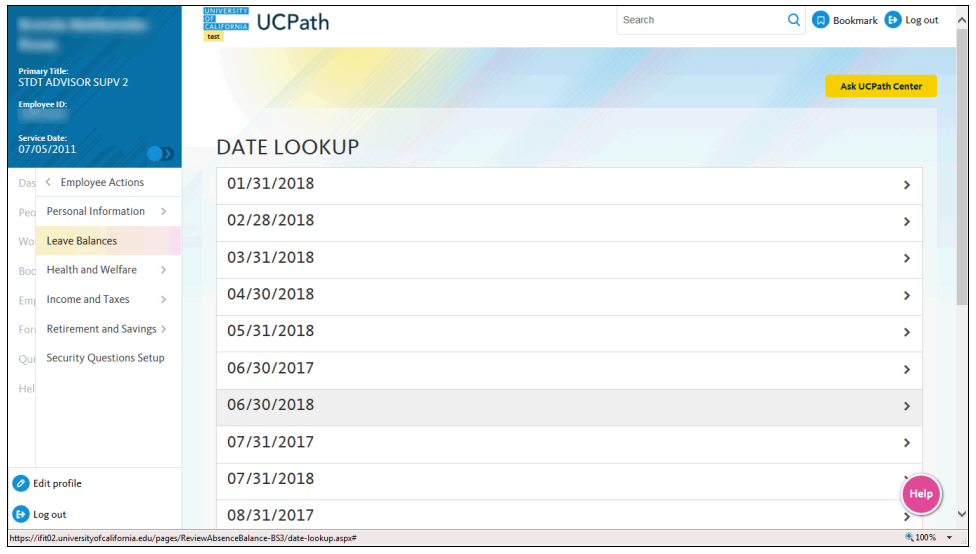

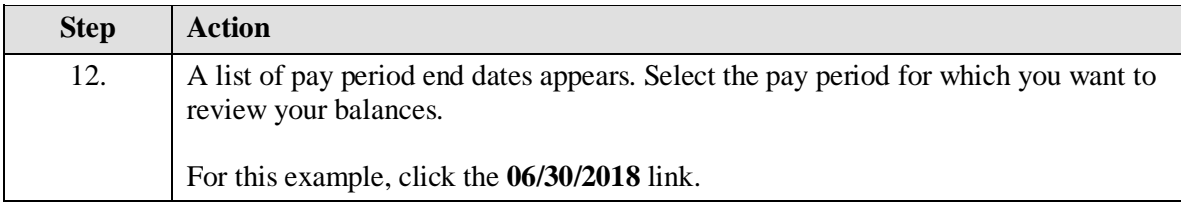

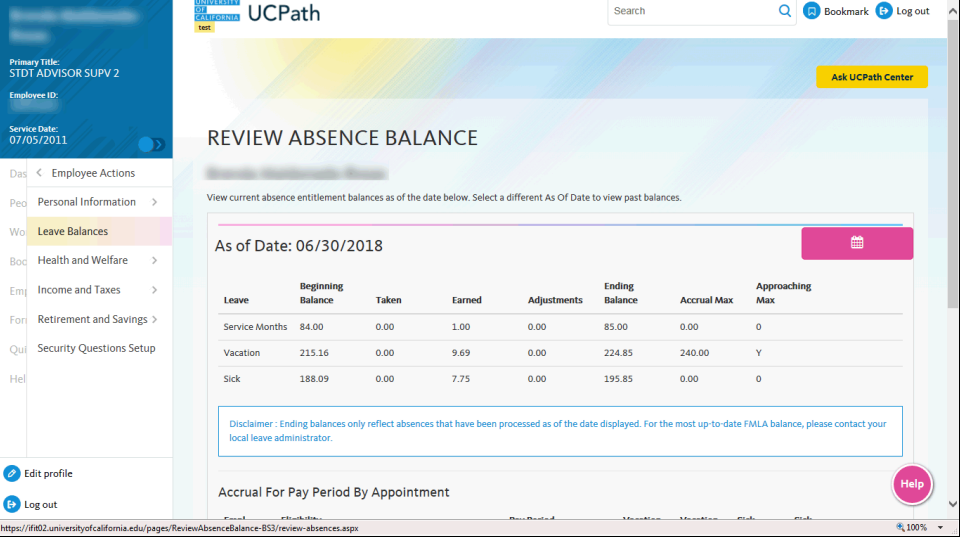

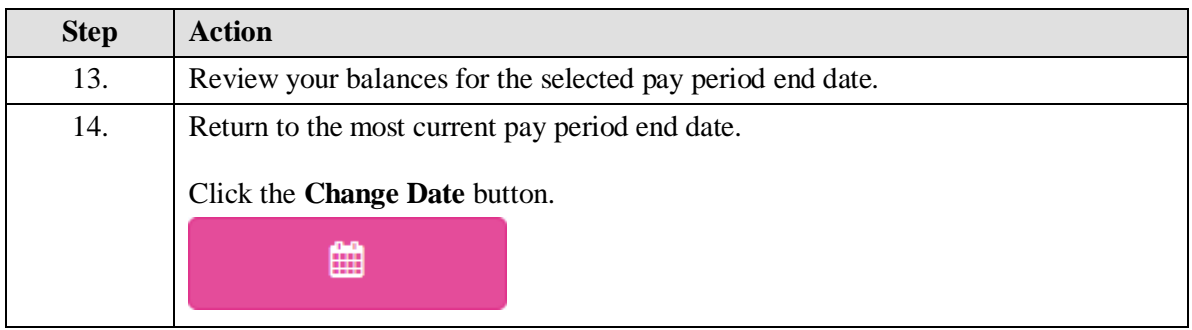

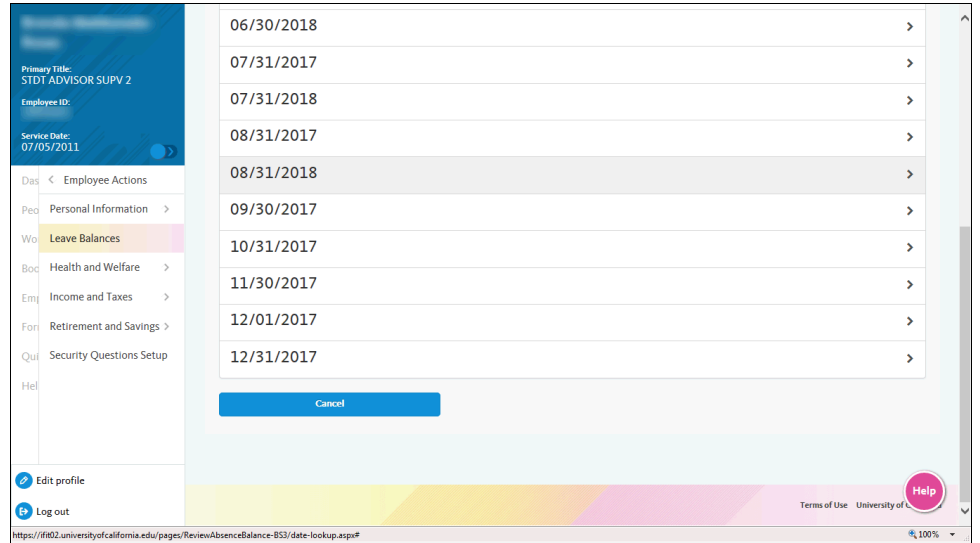

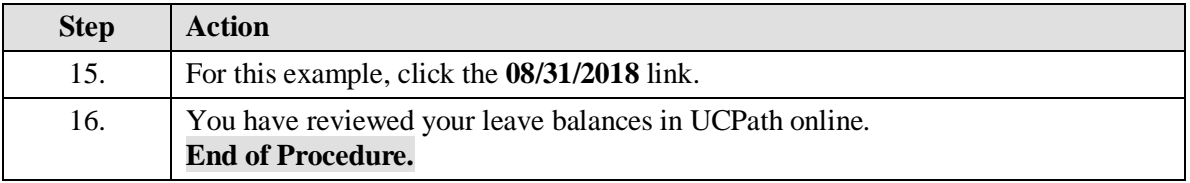

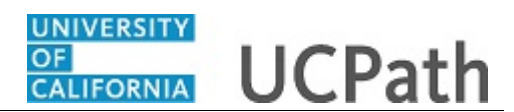